# **Yealink Json API for RPS Management Platform**

#### **Yealink Json API for RPS [Management](#page-0-0) Platform**

#### **1. [Introduction](#page-1-0)**

- <span id="page-0-0"></span>[1.1. The](#page-1-1) URL for Service Access
- [1.2. Basic Introduction](#page-1-2)
	- [1.2.1. Body](#page-1-3) and Body Parameter
	- [1.2.2. Query](#page-1-4) Parameter
	- [1.2.3. Form Parameter](#page-2-0)
	- [1.2.4. Example](#page-2-1) Language
- [1.3. Signature](#page-2-2) Rule of REST API
	- [1.3.1. Prerequisites](#page-2-3)
	- [1.3.2. System Header](#page-2-4)
	- [1.3.3. Calculating](#page-3-0) the Signature
	- [1.3.4. Examples](#page-5-0) of the Signature and Calling the Interface
		- [1.3.4.1. Example](#page-5-1) of Calling the Interface of the Body Parameter
		- [1.3.4.2. Example](#page-7-0) of Calling the Interface of the Query Parameter
	- [1.3.5. Conclusion](#page-8-0) about the Signature Rule
	- [1.3.6. Mechanism of](#page-9-0) Avoiding Replaying
- [1.4. Returned Data](#page-10-0) Structure
- [1.5. Errors](#page-10-1)
- **2. [Server Interface](#page-11-0)**
	- [2.1. Adding](#page-11-1) a Server
	- [2.2. Viewing](#page-12-0) the Server by Paging
	- 2.3. Viewing the [Detailed Information](#page-13-0) of the Server
	- [2.4. Detecting](#page-14-0) Whether or not the Server Name Exists
	- [2.5. Editing](#page-15-0) a Server
	- [2.6. Deleting](#page-16-0) a Server

#### **3. [Device Interface](#page-16-1)**

- [3.1. Adding](#page-16-2) a Batch of Devices
- 3.2. Viewing the Device [Information](#page-18-0) by Paging
- 3.3. Viewing the [Detailed Information](#page-19-0) of the Device
- [3.4. Detecting](#page-20-0) Whether or not the Device Is Registered
- [3.5. Detecting](#page-21-0) Whether or not the Device Exists
- [3.6. Viewing](#page-22-0) the Server List
- [3.7. Editing](#page-22-1) the Device
- [3.8. Migrating](#page-23-0) a Batch of Devices
- [3.9. Deleting](#page-24-0) a Batch of Devices
- [3.10. Checking](#page-25-0) the Device Status and Returning the URL of the Bound Server
- [3.11. Resetting](#page-26-0) a Batch of Connections

#### **4. [Enterprise IP](#page-26-1) Whitelist**

- [4.1. Adding](#page-26-2) a Batch of IPs to the Whitelist
- [4.2. Deleting](#page-27-0) a Batch of IPs
- [4.3. Viewing](#page-28-0) the IP by Paging

#### **5. [Intercepted](#page-29-0) Records**

- 5.1. Viewing the [Intercepted Records](#page-29-1)
- **6. [Notes](#page-30-0)**
	- 6.1. The [Authentication](#page-30-1) Name and the Password
	- 6.2. The Default Handling [Method and Prompt](#page-31-0) of the Device Interface
	- 6.3. The Device Is Added by Other [Enterprises](#page-31-1)
	- [6.4. Server](#page-31-2) Name
- **7. [The Error and](#page-31-3) Its Solution**

# <span id="page-1-0"></span>**1. Introduction**

## <span id="page-1-1"></span>**1.1. The URL for Service Access**

#### [https://api-dm.yealink.com:8443](https://api-dm.yealink.com:8443/)

When accessing the server interface or the device interface, you need to add the above URL before the request URL. For example, when adding the server interface:

#### **Request URL:**

<span id="page-1-2"></span>POST:/api/open/v1/server/add

The request method is POST and the request URL is /api/open/v1/server/add. The complete URL to access the server interface is <https://api-dm.yealink.com:8443/api/open/v1/server/add>. It is also applicable to access other interfaces.

## **1.2. Basic Introduction**

### **1.2.1. Body and Body Parameter**

In this document, Body refers to the HTTP request body and Body Parameter means you need to add the request parameters to the Body of HTTP request.

#### **Note:**

- <span id="page-1-3"></span>1. For the Body parameter specified in this document, the **Content-Type** of the HTTP request header should be **application/json;charset=UTF-8**, that is to say, the data format is in ISON.
- 2. In this document, if the parameter of an interface is Body parameter, you can choose **not to enter the Body parameter, but the Body cannot be null** (that is the request Contentlength cannot be 0). Take requesting the server interface by paging as an example, **you are not required to configure all the Body parameters in this interface, the Body is {} rather than null**. Following is the example request.

```
or
  { }
  {
      "key":null
  }
```
### **1.2.2. Query Parameter**

The Query parameter means that you need to add the request parameter after the request URL. For example, detecting whether or not the device has an interface:

#### **Request URL:**

GET: /api/open/v1/device/checkMac

#### **Request parameter:**

**Query Parameter:**

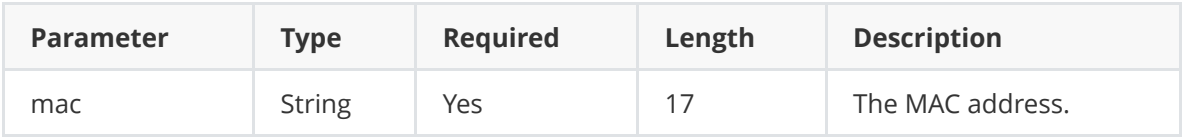

#### **The complete request URL is:**

<https://dm.rps.yealink.com/api/open/v1/device/checkMac?mac=001565AEF921>

#### **Note:**

- It is highly recommended that you should not add the Query parameter to the Body, because it doesn't make any sense and you need to calculate the Content-MD5 (mentioned in the following parts).
- The Query parameter mentioned in the following parts means that you need to add the parameter after the request URL and the Body should be null (do not add the Query parameter to the Body).
- <span id="page-2-0"></span>• The signature examples in the following parts are all based on the circumstance of not adding the Query parameter to the Body, that is to say, the Body is null and the Content-Length is 0.

### **1.2.3. Form Parameter**

The Form parameter is the parameter submitted by the Form table. There is no Form parameter in this API we provided now.

### <span id="page-2-1"></span>**1.2.4. Example Language**

If there are no additional notes, the example codes in this document are Java or pseudo codes.

## <span id="page-2-2"></span>**1.3. Signature Rule of REST API**

### <span id="page-2-3"></span>**1.3.1. Prerequisites**

[Before calling the API, you need to obtain the AccessKey ID and the AccessKey Secret from Yealink](https://dm.yealink.com/) Device Management Cloud Service for RPS Enterprise. The AccessKey ID is used as an identity in the request Header of REST API and the AccessKey Secret is used to complete the signature.

### <span id="page-2-4"></span>**1.3.2. System Header**

When sending the HTTP request to call the interface, you need to add the following Header parameters to the HTTP Header.

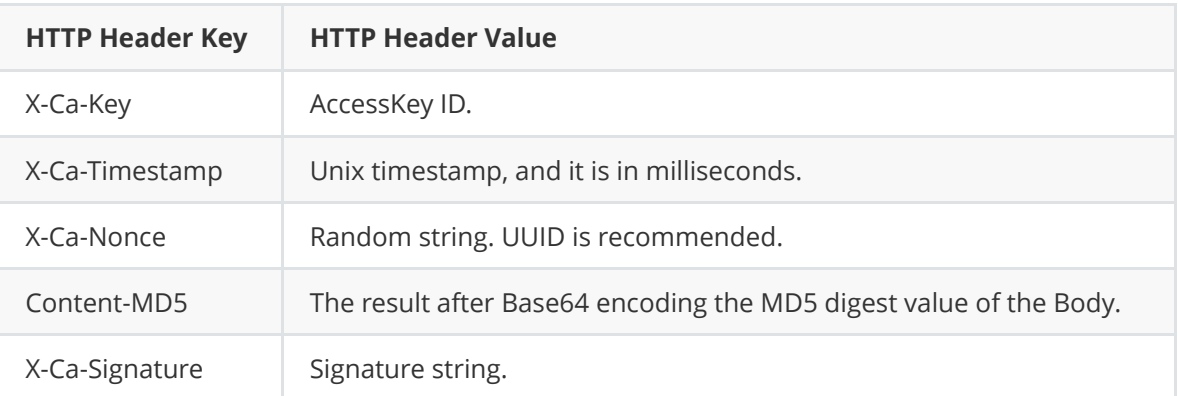

- [X-Ca-Key: AccessKey ID, applied in Yealink Device Management Cloud Service for RPS](https://dm.yealink.com/) Enterprise.
- X-Ca-Timestamp: the Unix timestamp for calling the API time. Note that it is in milliseconds and it is in string format when adding to the Header.
- X-Ca-Nonce: random string, Universally Unique Identifier (UUID) is recommended. It can be used together with X-Ca-Timestamp to avoid replaying, refer to Section 1.3.6 for more information.
- X-Ca-Signature: the signature string, refer to [1.3.3 Calculating the Signature](#page-3-0) for more information.
- Content-MD5: the result after Base64 encoding the MD5 digest value of the Body.
	- **Note:**
		- When the Body is null (the content-Length is 0) or when the request parameter is Form parameter, the Content-MD5 is not required in the Header.
		- For the interface provided in this document, **when it is Body parameter, you need to add Content-MD5, but when it is Query parameter, you needn't**.
		- As we mentioned above, we do not recommend that you add the Query parameter to the Body. If you do, you need to add the Content-MD5.
	- The calculation method of Content-MD5 is described as below:
	- First, digest the Body by using MD5 algorithm to get the MD5 digest value. **Note**  $\circ$ **that the MD5 digest value is 128-bit binary number. Do not convert the MD5 digest value into the string.**
		- Second, encode the MD5 digest value by using Base64 to get Content-MD5. Note **that the MD5 digest value should be 128 bits.**

If you use Java, use the following method to calculate:

- Get bodyBytes, the byte array of the Body.
- Digest the bodyBytes by using MD5 algorithm to get bodyMd5Bytes. **Do not convert the bodyMd5Bytes into a string.**
- <span id="page-3-0"></span>■ Encode the bodyMd5Bytes by using Bse64 to get the result. Note that the **encoding object is bodyMd5Bytes which should not be converted into a string.**

```
String contentMD5 =
```

```
new String(Base64.encodeBase64(md5(body.getBytes("UTF-8"))), "UTF-8");
 //byte[] md5(byte[] bodyBytes)This method is the MD5 digest algorithm, refer
to Appendix for the realization.
```
### **1.3.3. Calculating the Signature**

There are 3 steps to calculate the signature:

1. Splice the signatures to get the string to be signed (stingToSign).

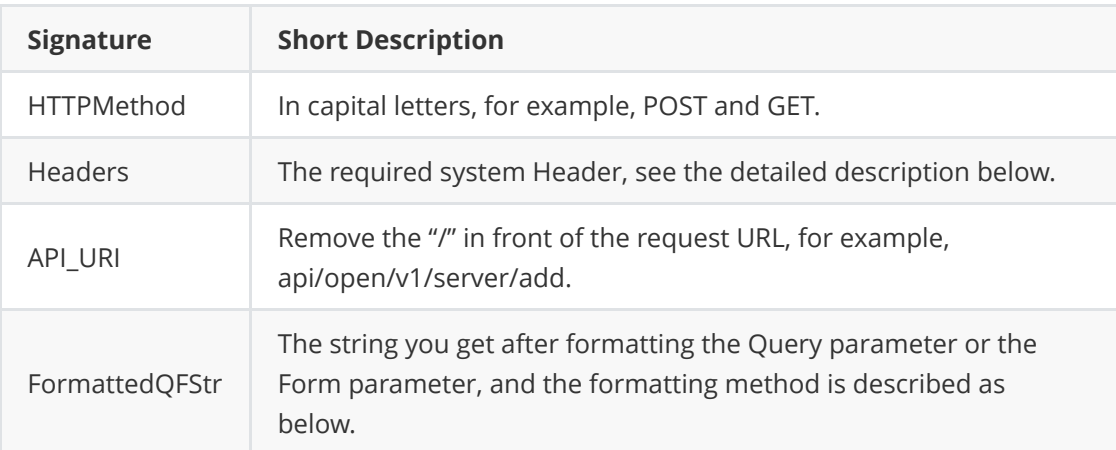

The signature and the splicing method are as below:

```
String stringToSign =
HTTPMethod + "\n" + //"\n" is the line break
Headers + "\n\sqrt{n}" +
API_URT + "n" +FormattedQFStr;
```
- Detailed description of the signature:
	- **HTTPMthod:** the HTTP request method is in capital letters, for example, POST, GET, PUT, and DELETE. This document only covers POST and GET.
	- **Headers:** the required system Header. Sequence the Header Key alphabetically and splice them by the following method:

```
//When Content-MD5 is required: Content-MD5 is required in all
interfaces of the Body parameter
String headers =
    "Content-MD5:" + content_md5_value + "\n" +
    "X-Ca-Key: " + x\_ca\_key\_value + "\\n" +"X-Ca-Nonce:" + x ca_nonce_value + "\n" +
    "X-Ca-Timestamp:" + x<sub>-</sub>Ca<sub>-</sub>timestamp_value + "\n";
//When Content-MD5 is not required: Content-MD5 is not required in
all interfaces of the Query parameter
String headers ="X-Ca-Key: " + x-ca\_key_value + "n" + ..."X-Ca-Nonce:" + x<sub>-</sub>Ca<sub>-</sub>nonce<sub>-Value</sub> + "\n" +
    "X-Ca-Timestamp:" + x<sub>-Ca</sub>-timestamp_value + "\n";
```
- **API\_URI:** remove the "/" in front of the request URL, for example, api/open/v1/server/add
- **FormattedQFStr:** the string you get after formatting the **Query parameter or the Form parameter**, and the formatting method is described as below:
	- First, sequence the Key of the **Query parameter and the Form parameter** alphabetically.
	- Second, splice the Key by the method below:

```
String Params =
  Key1 + "=" + Value1 + "&" +
  Key2 + "=" + Value2 + "&" +
   ...
  KeyN + "=" + Valuen;
```
#### **Note:**

- For Body parameter, you do not need to splice the signature.
- When the parameter value is empty, only keep the parameter name and  $4\pi$  is not participated in splicing. For example, when the key1="" or key1=" ", splice the following:

```
String Params =
Key1 + "&" + //value 1 is empty and "=" is not participated
in splicing
Key2 + "=" + Value2 + "&" +
 ...
 KeyN + "=" + ValueN;
```
- 2. Use HMAC-SHA256 algorithm and take AccessKey Secret as the key to digest stringToSign, and you can get the message digest (msgDst).
	- **Note:** The message digest is a 256-bit binary number, and do not convert it into a string.
	- If you use Java, you can follow the example below:

```
Mac hmacSha256 = Mac.getInstance("HmacSHA256");
//The secret is the AccessKey Secret applied on Yealink Device Management
Cloud Service for RPS Enterprise
hmacSha256.init(new SecretKeySpec(secret.getBytes("UTF-8"), "HmacSHA256"));
byte[] msgDgst = hmacSha256.doFinal(stringToSign.getBytes("UTF-8");
```
3. Encoding msgDst by using Base64, and you can get the final signature string.

**Note:** The encoding object is the 256-bit megDst rather than the megDst in string format.

<span id="page-5-1"></span><span id="page-5-0"></span>String sign = new String(Base64.encodeBase64(msgDgst),"UTF-8"));

### **1.3.4. Examples of the Signature and Calling the Interface**

Take requesting the server by paging and detecting whether or not the device exists as examples, we introduce the process of calling the interface of Body parameter and Query parameter. For the complete code, refer to Appendix. Note that the HTTPRequest used in the example is the HTTPRequest in [Jodd](https://jodd.org/).

#### **1.3.4.1. Example of Calling the Interface of the Body Parameter**

- Request URL: POST /api/open/v1/server/list
- Request parameter: the Body parameter below:

```
{
    "key":"TestServer",
    "skip":0
}
```
1. Log into [Yealink Device Management Cloud Service for RPS Enterprise](https://dm.yealink.com/) and get the AccessKey ID and AccessKey Secret.

```
AccessKey ID : "2df23f2d9c255e7138dc603b3847b58a"
AccessKey Secret: "d4a4be460a8d43609d8e8a5e7d0d4ad1"
```
2. Create HTTP Request and add the system Header.

```
//Enter the parameter
String input = "{\cdot}"
                  "\"key\":\"TestServer\",\"skip\":0" +
               "}";
//Create the HTTP Request
HTTPRequest request = new HttpRequest().method("POST")
.set("https://dm.yealink.com/api/open/v1/server/list")
.body(input.getBytes("UTF-8")), "application/json");
//Calculate the value of the system header
String x_ca_key="2df23f2d9c255e7138dc603b3847b58a";//accesskeyId
String x_ca_nonce = "b681e77450a04d22aaffc914a3379561"; //UUID
String x_ca_timestamp = "1544008291631";//The unix timestamp of the current
time
//When the request parameter is Body parameter, you need to calculate the
Content-MD5, and the result is as below:
String content_md5 = "KOK7YpXasjJC+MslP+MGWw==";
//Set the request Header
request
.header("X-Ca-Key", x_ca_key)
.header("X-Ca-Timestamp", x_ca_timestamp)
.header("X-Ca-Nonce", x_ca_nonce)
.header("Content-MD5", content_md5);
```
- 3. Calculate the signature.
	- o Splice the signature to get the string to be signed.

```
//The calculated value of the Header
String content_md5 = "KOK7YpXasjJC+MslP+MGWw==";
String x_ca_key = "2df23f2d9c255e7138dc603b3847b58a";
String x_ca_nonce = "b681e77450a04d22aaffc914a3379561";
String x_ca_timestamp = "1544008291631"
//Note that the order of the Header is natural;
String stringToSign =
         "POST" + "\n" +
         "Content-MD5:" + content_m d5 + "\\n" +"X-Ca-Key: " + x\_ca\_key + "\\n" +"X-Ca-Nonce: " + x\_ca\_nonce + "\\n" +
```

```
"X-Ca-Timestamp:" + X_Ca_timestamp + "\\n" +"api/open/v1/server/list"; //Do not have "\n" in the last line
//The interface of the Body parameter and the FormattedQFStr is not
required
```
The value of the stringToSign is as below:

```
POST
Content-MD5:KOK7YpXasjJC+MslP+MGWw==
X-Ca-Key:2df23f2d9c255e7138dc603b3847b58a
X-Ca-Nonce:b681e77450a04d22aaffc914a3379561
X-Ca-Timestamp:1544008291631
api/open/v1/server/list
```
Use HMAC-SHA256 algorithm and take AccessKey Secret as the key to digest stringToSign, and you can get the message digest (msgDst).

```
//The secret is the AccessKey Secret applied in Yealink Device
Management Cloud Service for RPS Enterprise
String secret = "d4a4be460a8d43609d8e8a5e7d0d4ad1";
Mac hmacSha256 = Mac.getInstance("HmacSHA256");
hmacSha256.init(new SecretKeySpec(secret.getBytes("UTF-8"),
"HmacSHA256"));
byte[] msqDqst = hmacSha256.doFinal(stringToSign.getBytes("UTF-8");
```
Encode msgDst by using Base64, and you can get the final signature string.

```
String sign = new String(Base64.encodeBase64(msgDgst),"UTF-8"));
```
Add the final signature string to the HTTP Request Header.

request.header("X-Ca-Signature", sign);

After adding at least 5 system Header required by this interface, you can send the request and get the response.

4. Send the request and get the response.

```
HttpResponse response = request.send();
String bodyText = response.bodyText();//The response string
```
#### **1.3.4.2. Example of Calling the Interface of the Query Parameter**

- Request URL: GET /api/open/v1/device/checkMac
- Request parameter: Query parameter. Enter the parameter: mac=001565123123, and the complete request URL is:

<https://api-dm.yealink.com:8443/api/open/v1/device/checkMac?mac=001565123123>

1. Get the AccessKey ID and the AccessKey Secret and the result is as below:

```
AccessKey ID : "2df23f2d9c255e7138dc603b3847b58a"
AccessKey Secret: "d4a4be460a8d43609d8e8a5e7d0d4ad1"
```
2. Create the HTTP Request and add the system Header.

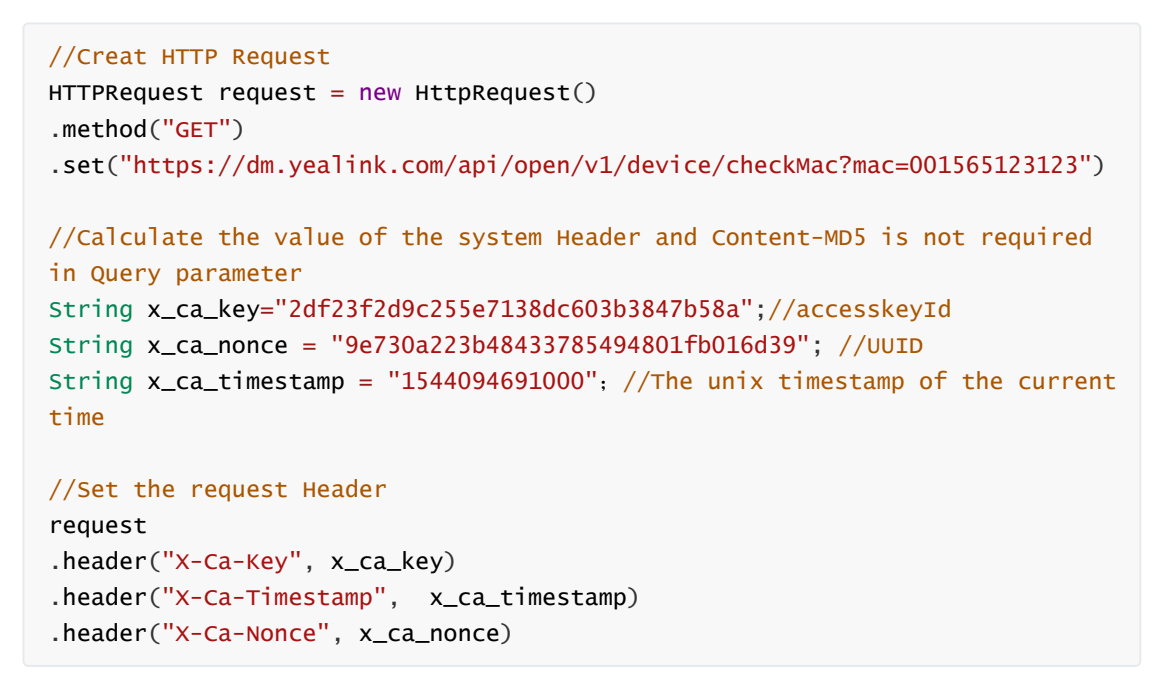

- 3. Calculate the signature.
	- o Splice the signature and get the string to be signed (stringToSign).

```
//The calculated value of the Header
String x_ca_key = "2df23f2d9c255e7138dc603b3847b58a";
String x_ca_nonce = "9e730a223b48433785494801fb016d39";
String x_ca_timestamp = "1544094691000"
//Note that the order of the Header is natural;
String stringToSign =
         "GET" + "\\n" +"X-Ca-Key:" + x<sub>Ca</sub> key + "\n" +
         "X-Ca-Nonce:" + x<sub>-</sub>Ca<sub>-</sub>nonce + "\n" +
         "X-Ca-Timestamp;" + X_Ca_timestamp + "\\n" +"api/open/v1/device/checkMac" +"\n" +
         "mac=001565123123"; //FormattedQFStr
```
The value of the stringToSign is as below:

```
GFT
X-Ca-Key:2df23f2d9c255e7138dc603b3847b58a
X-Ca-Nonce:9e730a223b48433785494801fb016d39
X-Ca-Timestamp:1544094691000
api/open/v1/device/checkMac
mac=001565123123
```
The subsequent process is the same as that of calling the interface of the Body parameter in [1.3.4.1. Example of Calling the Interface of the Body Parameter.](#page-5-1)

### **1.3.5. Conclusion about the Signature Rule**

The above parts introduce how to calculate the system Header and the signature, and it can be concluded as below:

- Call the interface of the Body parameter, and add the following Header to HTTP Request Header.
	- X-Ca-Key
	- X-Ca-Nonce
	- X-Ca-Timestamp
	- X-Ca-Signature
	- Content-MD5

When calculating the signature, FormattedQFStr is not required; among the signature Headers, Content-MD5 is required.

- Call the interface of the Query parameter or the Form parameter, and add the following Header to HTTP Request Header.
	- X-Ca-Key
	- X-Ca-Nonce
	- X-Ca-Timestamp
	- X-Ca-Signature

<span id="page-9-0"></span>When calculating the signature, FormattedQFStr is required; among the signature Headers, Content-MD5 is not required.

### **1.3.6. Mechanism of Avoiding Replaying**

X-Ca-Nonce and X-Ca-Timestamp are used to prevent replay attacks. In the following situations, the request is invalid and the error message (request.replay) will be returned.

- 1. If the time length from the device sending the request to the server receiving the request is longer than 5 minutes, the request is invalid.
- 2. If the timestamp (when the server receives the request) is no more than X-Ca-Timestamp, the request is invalid.
- 3. Within 5 minutes, if two requests carry the same X-Ca-Nonce, the request is invalid. For example, if a device accesses the interface A at 12:00 with the X-Ca-Nonce as 123456789, and if the device accesses interface A or other interfaces with the same X-Ca-Nonce before 12:05, the request is invalid. But if the device accesses any interface after 12:05, the request is valid.

To sum up, we recommend that you use UUID for each X-Ca-Nonce.

The result of replaying is as below:

```
{
    "ret": -1,
    "data": null,
    "errors": {
        "msg": "",
        "errorCode": 401,
        "fieldErrors": [
            {
                 "field": [],
                 "msg": "request.replay"
            }
        ]
    }
}
```
## <span id="page-10-0"></span>**1.4. Returned Data Structure**

The returned data form uses JSON encoded by UTF-8. The returned data structure is unified as follows:

```
{
   "ret": -1, \frac{1}{1} means error, otherwise it means correct
   "data": null, //The returned data
   "errors": {
       "msg": "", //The error message
       "errorCode": 400, //The error code
       "fieldErrors": [ //The detailed information of the error message
          {
              "field": "", //The error field
              "msg": "" //The error message
          }
      ]
   }
}
```
- ret: the result code. If the value is smaller than 0, it means error response. Otherwise, it means a successful response.
- data: the returned message when requesting.
- errors: the returned error object.
- msg: the error message.
- errorCode: the error code.
- fieldErrors: the error message which records the error field and the detailed error message.

#### **Example of Successful Response:**

```
{
  "ret": 1,
  "data": {
      "existed": false,
      "self": null
  },
  "error": null
}
```
**Example of Error Response:**

```
{
    "ret": -1,
    "data": null,
    "error": {
        "msg": "server.not.found",
        "errorCode": 404,
        "fieldErrors": []
    }
}
```
### <span id="page-10-1"></span>**1.5. Errors**

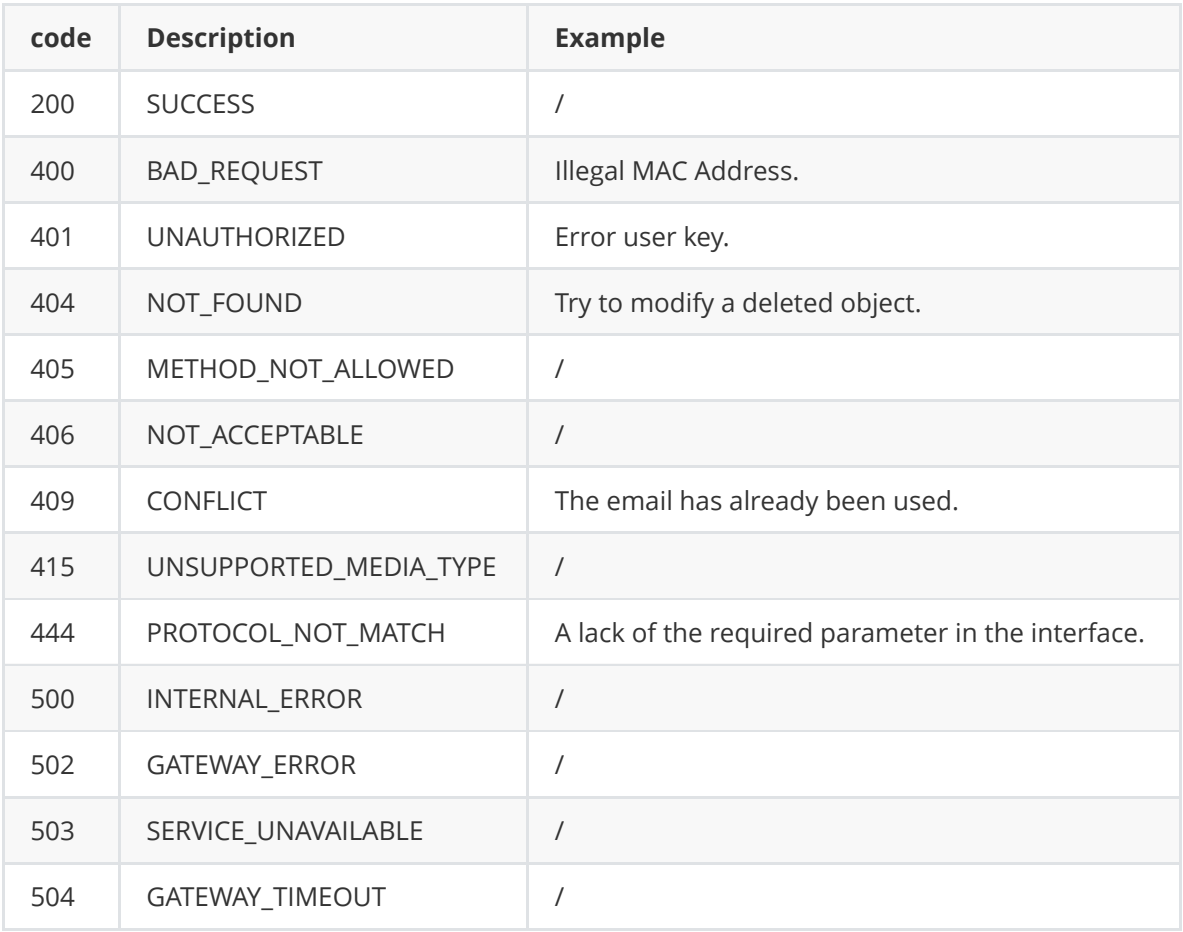

# <span id="page-11-0"></span>**2. Server Interface**

## **2.1. Adding a Server**

#### **Request URL:**

<span id="page-11-1"></span>POST: /api/open/v1/server/add

#### **Request Parameter:**

**Body parameter:**

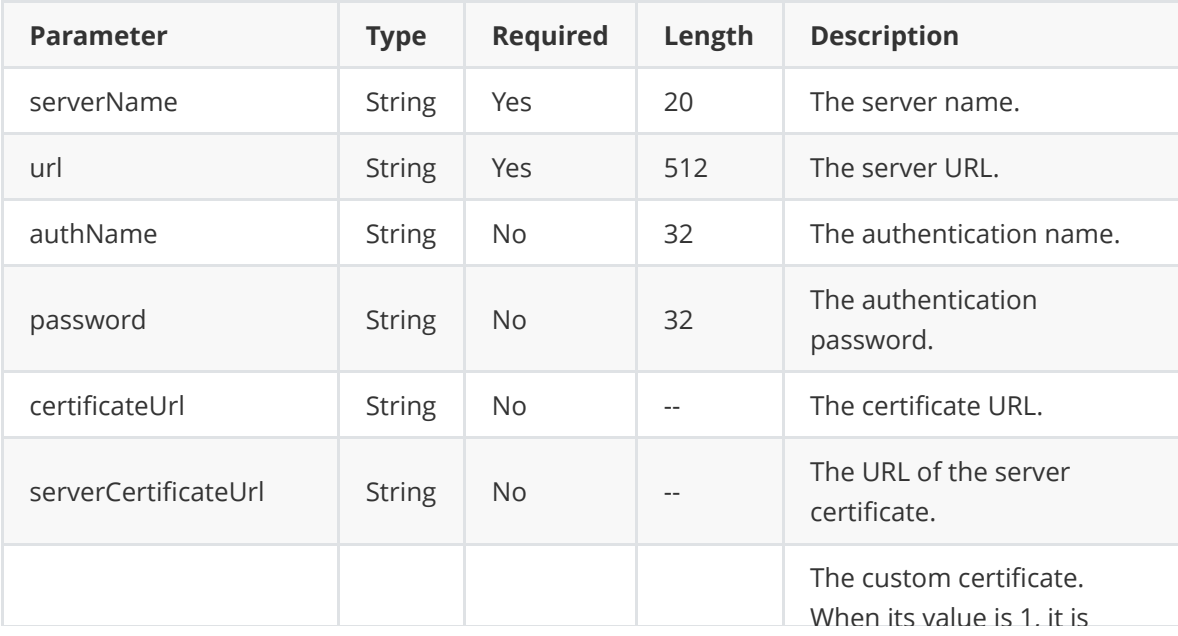

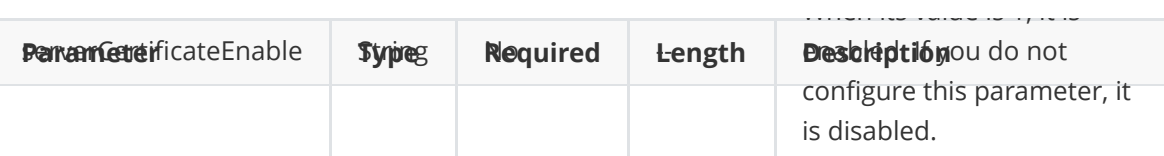

**Example Request:**

```
{
    "serverName":"TestServer",
    "url":"https://https://www.yealink.com",
    "authName":"Seakeer",
    "password":"123456",
    "certificateUrl":"https://www.yealink.com/certificate"
}
```
#### **Example of Successful Response:**

```
{
 "ret": 1,
  "data": {
   "id": "b38dea23a4e6458188799833b72d950f",
    "serverName": "TestServer",
   "url": "https://www.yealink.com",
    "authName": "Seakeer"
 },
  "error": null
}
```
## **2.2. Viewing the Server by Paging**

#### **Request URL:**

<span id="page-12-0"></span>• POST: /api/open/v1/server/list

#### **Request Parameter:**

**Body parameter**

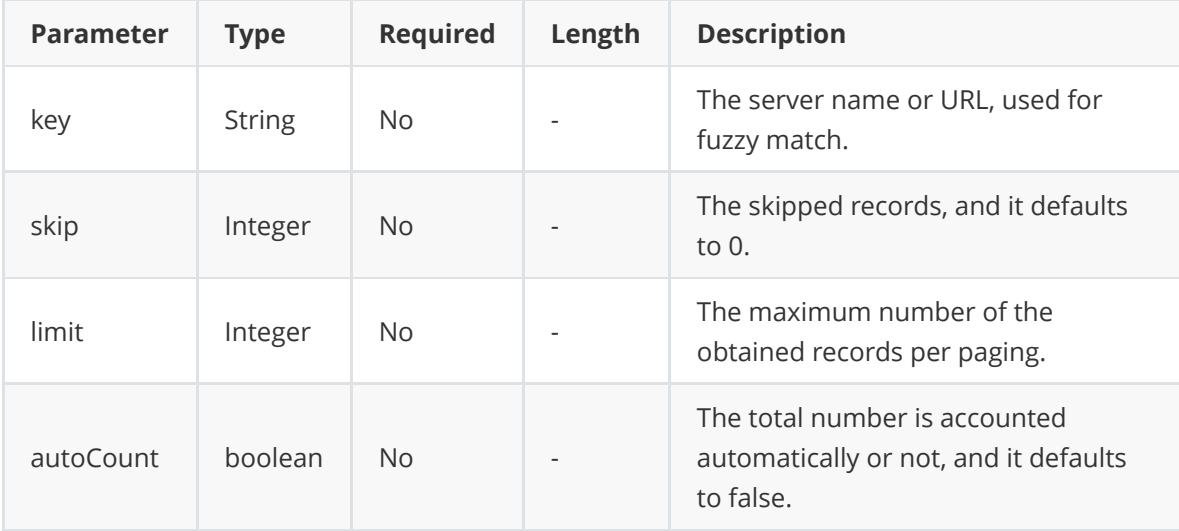

**Example Request:**

```
{
    "key":"TestServer",
    "skip":0,
    "limit":10,
    "autoCount":true
}
```
**Example of Successful Response:**

```
{
  "ret": 2,
  "data": {
   "skip": 0,
    "limit": 10,
    "total": 2,
    "autoCount": true,
    "orderbys": [
      {
       "field": "modifyTime",
        "order": -1
     }
    ],
    "data": [
      {
        "_id": "b38dea23a4e6458188799833b72d950f",
        "id": "b38dea23a4e6458188799833b72d950f",
        "serverName": "TestServer",
        "url": "https://www.yealink.com",
        "userId": "8320f8baee7f4639985fa24b5a1f0131",
        "authName": "Seakeer",
        "password": "**#***",
        "enterpriseId": "0e0736cfed5c451baca69351e3b1b6bf",
        "phoneCount": 0,
        "createTime": 1541465552869,
        "modifyTime": 1541465552874,
       "deleted": false
     },
     {...}
    ]
  },
  "error": null
}
```
### **2.3. Viewing the Detailed Information of the Server**

#### **Request URL:**

<span id="page-13-0"></span>GET: /api/open/v1/server/detail

#### **Request Parameter:**

**Query parameter:**

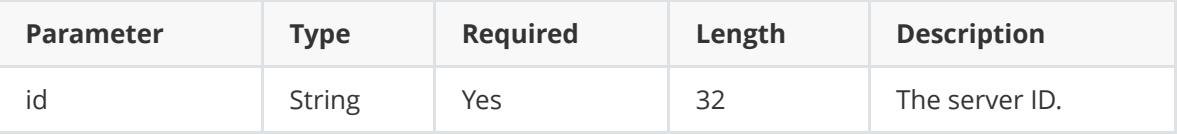

**Example of Successful Response:**

```
{
 "ret": 1,
  "data": {
   "createTime": 1541465552869,
   "modifyTime": 1542683736995,
    "deleted": false,
   "_id": "b38dea23a4e6458188799833b72d950f",
    "serverName": "YealinkServer",
    "url": "http://www.yealink.com",
    "userId": "8320f8baee7f4639985fa24b5a1f0131",
    "authName": "Yealink",
    "password": "**#***",
    "enterpriseId": "0e0736cfed5c451baca69351e3b1b6bf",
    "certificateUrl": "http://cer/cer.cer",
   "id": "b38dea23a4e6458188799833b72d950f"
 },
  "error": null
}
```
### **2.4. Detecting Whether or not the Server Name Exists**

#### **Request URL:**

<span id="page-14-0"></span>GET: /api/open/v1/server/checkServerName

#### **Request Parameter:**

**Query parameter:**

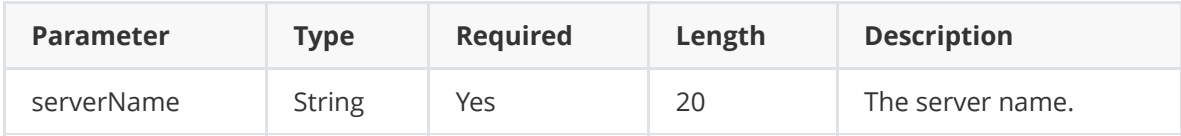

#### **Example of Successful Response:**

• The server name exists.

```
{
   "ret":1,
    "data":true,
    "error":null
}
```
• The server name does not exist.

```
{
   "ret":1,
   "data":false,
   "error":null
}
```
## **2.5. Editing a Server**

#### **Request URL:**

<span id="page-15-0"></span>POST: /api/open/v1/server/edit

#### **Request Parameter:**

**Body parameter:**

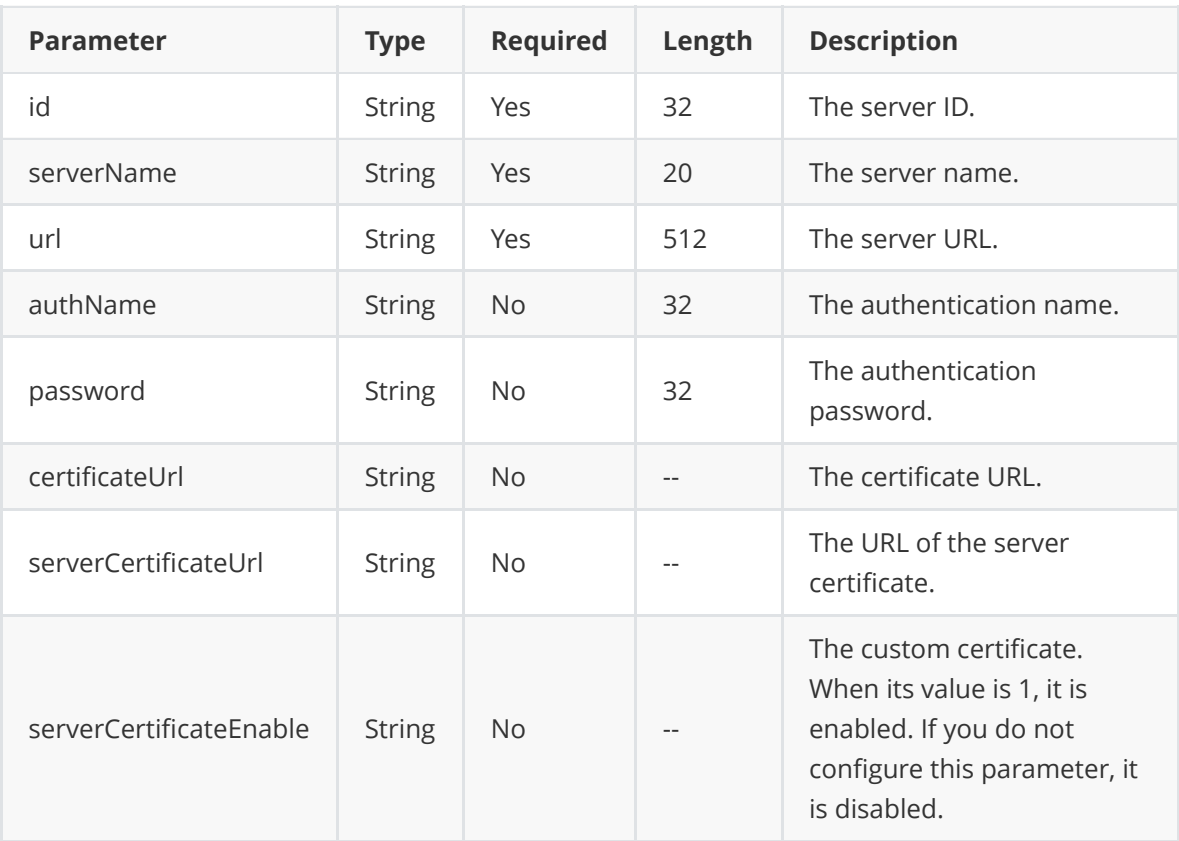

**Example Request:**

```
{
   "id":"b38dea23a4e6458188799833b72d950f",
    "serverName":"YealinkServer",
    "url":"http://www.yealink.com",
    "authName":"Yealink",
    "password":"Yealink",
    "certificateUrl":"http://cer/cer.cer"
}
```

```
{
  "ret": 1,
  "data": {
   "id": "b38dea23a4e6458188799833b72d950f",
    "serverName": "YealinkServer",
    "url": "http://www.yealink.com",
    "authName": "Yealink"
  },
  "error": null
}
```
## **2.6. Deleting a Server**

#### **Request URL:**

<span id="page-16-0"></span>POST: /api/open/v1/server/delete

#### **Request Parameter:**

**Body parameter:**

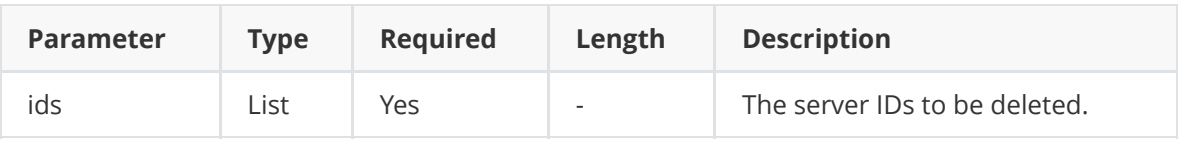

• Example Request:

```
{
   "ids":[
       "2b371ec5a8f046a9adcb5eafd167b30c",
       "9d11957ea8b1475c9336e2d2c6a6b93c"
       ]
}
```
#### **Example of Successful Response:**

```
{
    "ret":0,
    "data":null,
    "error":null
}
```
# <span id="page-16-1"></span>**3. Device Interface**

## **3.1. Adding a Batch of Devices**

#### **Request URL:**

<span id="page-16-2"></span>POST: /api/open/v1/device/add

**Request Parameter:**

#### **Body parameter:**

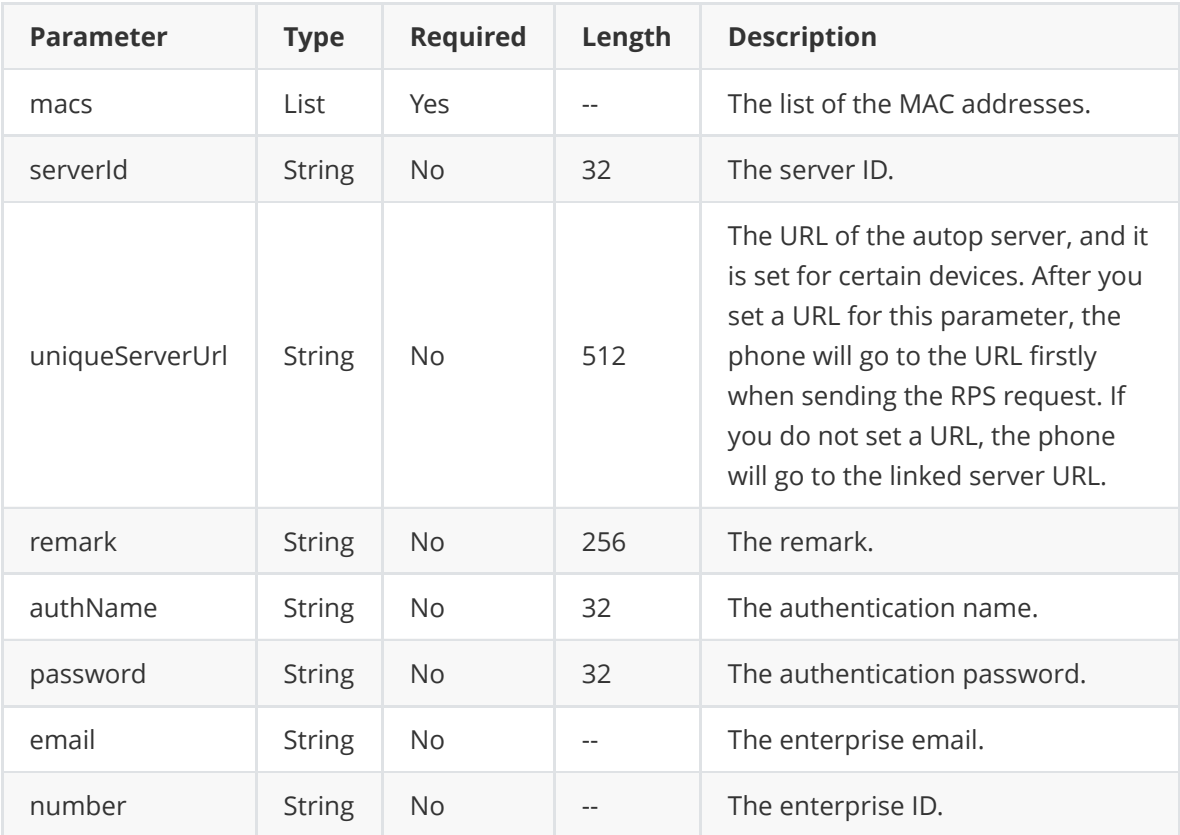

#### **Example Request:**

```
{
  "macs":[
     "aa00000000aa",
     "aa0000000000",
 ],
 "serverId":"ba7c7b13ed114a5fa6f12063ea9dff41",
  "uniqueServerUrl":"https://www.yealink.com",
  "remark":"SeakeerDevice",
  "authName":"Seakeer",
  "password":"654321"
}
```

```
{
 "ret": 1,
  "data": [
     {
        "id": "82c2df80fca745d3b7a1405b02bd55a8",
        "mac": "aa000a0000aa",
        "serverId": "ba7c7b13ed114a5fa6f12063ea9dff41",
        "serverName": "SeakeerTestServer",
       "remark": "SeakeerDevice",
       "uniqueServerUrl": "https://www.yealink.com",
       "authName": "Seakeer"
     },
     {...}
 ],
```
## **3.2. Viewing the Device Information by Paging**

#### **Request URL:**

<span id="page-18-0"></span>• POST: /api/open/v1/device/list

#### **Request Parameter:**

**Body parameter:**

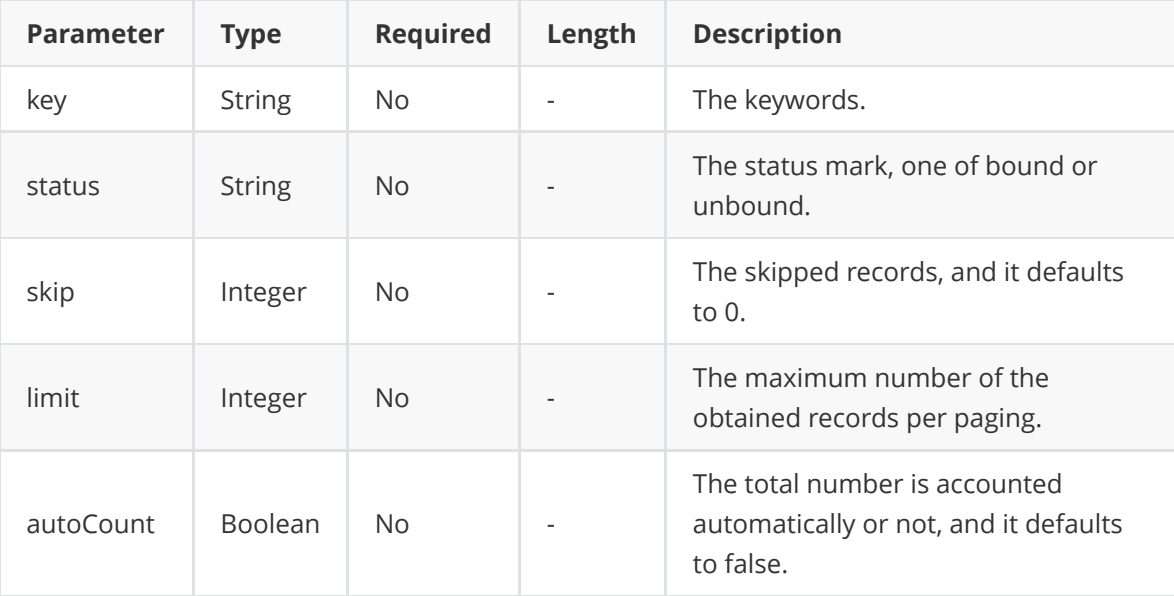

#### **Example Request:**

```
{
   "key":"aa000a",
   "status":"bound",
   "skip":0,
    "autoCount":true,
    "limit":10,
}
```

```
{
 "ret": 1,
 "data": {
   "skip": 0,
   "limit": 10,
   "total": 1,
   "autoCount": true,
   "orderbys": [
     {
       "field": "modifyTime",
       "order": -1
     }
   ],
   "data": [
```
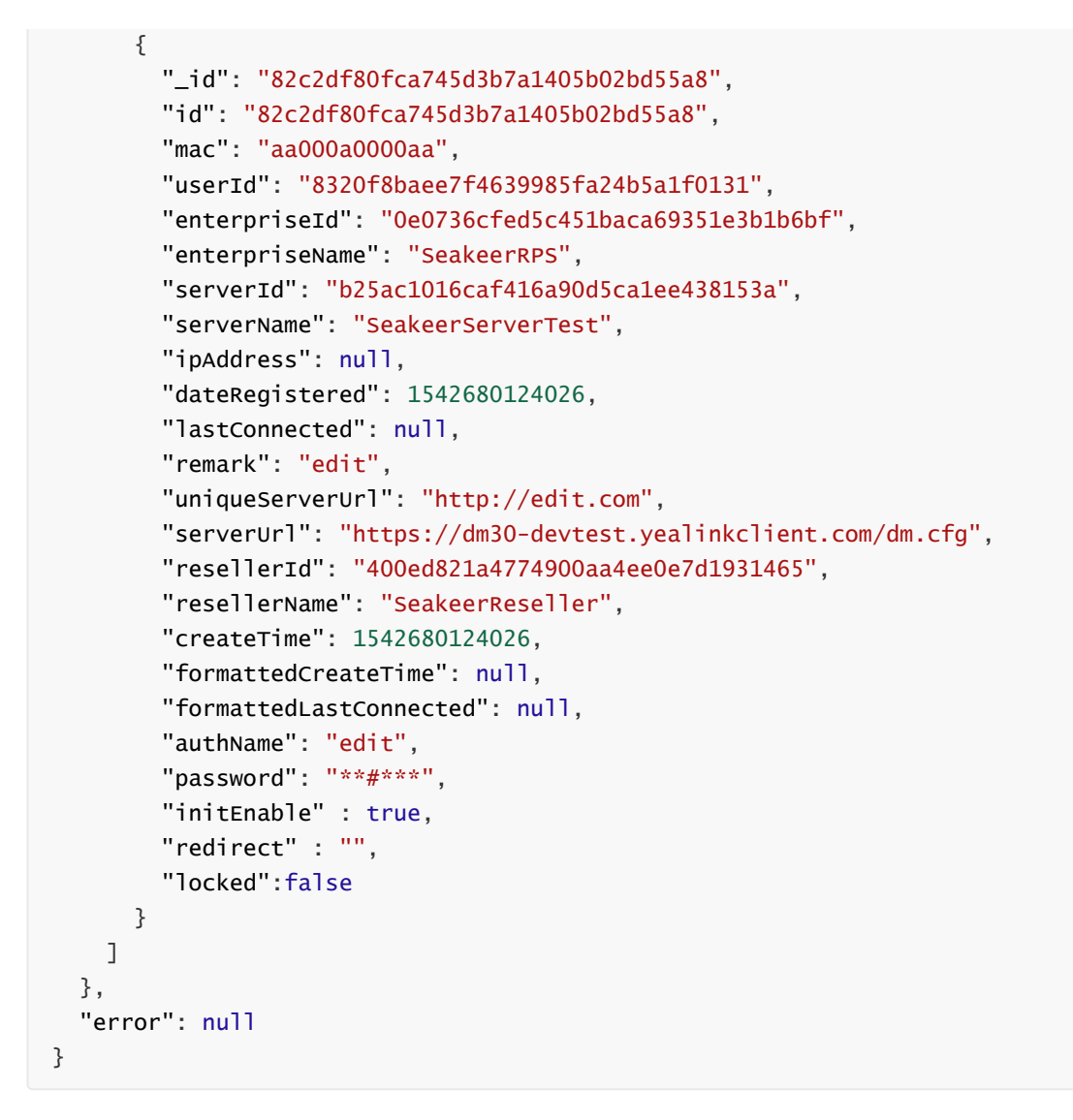

### **3.3. Viewing the Detailed Information of the Device**

#### **Request URL:**

<span id="page-19-0"></span>GET: /api/open/v1/device/detail

#### **Request Parameter:**

**Query parameter:**

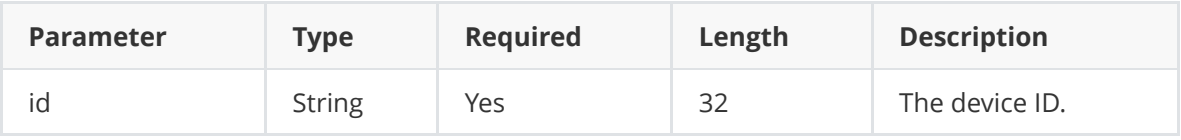

```
{
 "ret": 1,
 "data": {
   "createTime": 1542680124026,
   "modifyTime": 1542682680211,
   "deleted": false,
   "_id": "82c2df80fca745d3b7a1405b02bd55a8",
   "mac": "aa000a0000aa",
   "userId": "8320f8baee7f4639985fa24b5a1f0131",
   "enterpriseId": "0e0736cfed5c451baca69351e3b1b6bf",
```

```
"enterpriseName": "SeakeerRPS",
    "serverId": "b25ac1016caf416a90d5ca1ee438153a",
    "serverName": "SeakeerServerTest",
    "ipAddress": null,
    "dateRegistered": 1542680124026,
    "lastConnected": null,
    "remark": "edit",
    "uniqueServerUrl": "http://edit.com",
    "resellerId": "400ed821a4774900aa4ee0e7d1931465",
    "resellerName": "SeakeerReseller",
    "authName": "edit",
    "password": "**#***",
    "randomStr": null,
    "id": "82c2df80fca745d3b7a1405b02bd55a8"
  },
  "error": null
}
```
### **3.4. Detecting Whether or not the Device Is Registered**

#### **Request URL:**

<span id="page-20-0"></span>GET: /api/open/v1/device/checkDevice

#### **Request Parameter:**

**Query parameter:**

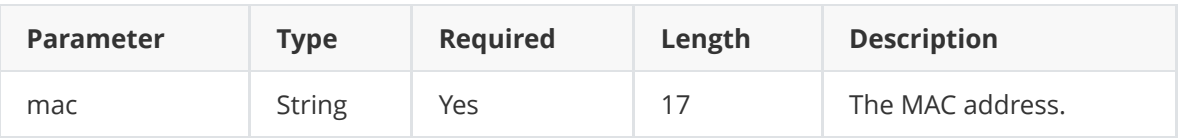

#### **Example of Successful Response:**

• The device cannot be found on the platform

```
{
 "ret": 1,
 "data": "Unknown",
 "error": null
}
```
• The device is unregistered

```
{
  "ret":1,
   "data":"Unregistered",
   "error":null
}
```
• The device is registered by other users

```
{
  "ret":1,
  "data":"Registered Elsewhere",
   "error":null
}
```
• The device is registered

```
{
  "ret":1,
   "data":"Registered",
   "error":null
}
```
### **3.5. Detecting Whether or not the Device Exists**

#### **Request URL:**

<span id="page-21-0"></span>GET: /api/open/v1/device/checkMac

#### **Request Parameter:**

**Query parameter:**

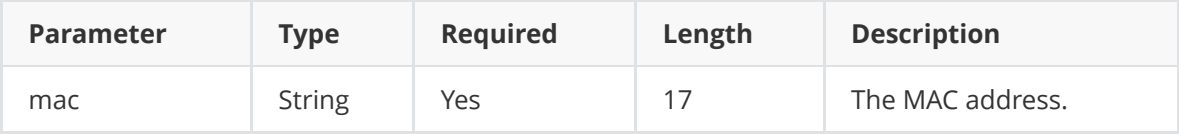

#### **Example of Successful Response:**

• The device does not exist.

```
{
  "ret": 1,
  "data": {
     "existed": false,
     "self": null
  },
 "error": null
}
```
• The device exists and belongs to you.

```
{
 "ret": 1,
 "data": {
   "existed": true,
   "self": true
 },
 "error": null
}
```
• The device exists but belongs to others.

```
{
 "ret": 1,
 "data": {
   "existed": true,
  "self": false
 },
 "error": null
}
```
## **3.6. Viewing the Server List**

#### **Request URL:**

<span id="page-22-0"></span>GET: /api/open/v1/device/serverList

#### **Request Parameter:**

None

**Example of Successful Response:**

```
{
 "ret": 2,
  "data": [
   {
     "id": "b25ac1016caf416a90d5ca1ee438153a",
     "serverName": "SeakeerServerTest"
   },
   {
     "id": "ba7c7b13ed114a5fa6f12063ea9dff41",
     "serverName": "SeakeerTestServer"
  },
 ],
  "error": null
}
```
## **3.7. Editing the Device**

#### **Request URL:**

<span id="page-22-1"></span>POST: /api/open/v1/device/edit

**Request Parameter:**

**Body parameter:**

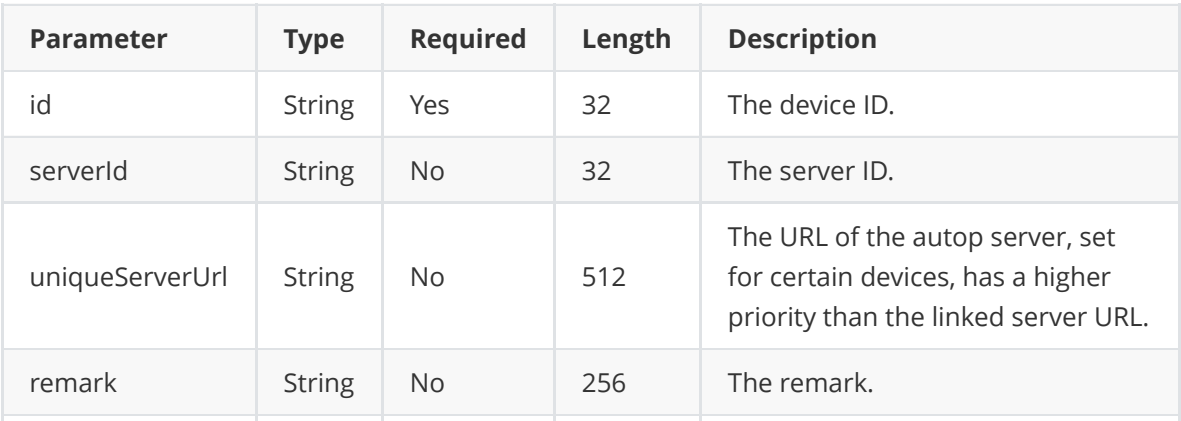

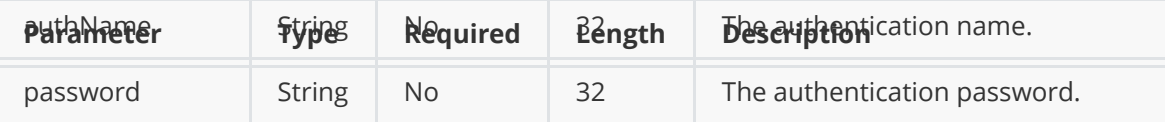

**Example Request:**

```
{
   "id": "82c2df80fca745d3b7a1405b02bd55a8",
   "serverId": "b25ac1016caf416a90d5ca1ee438153a",
   "remark": "edit",
   "uniqueServerUrl": "http://edit.com",
   "authName":"edit",
   "password":"edit"
}
```
**Example of Successful Response:**

```
{
  "ret": 1,
  "data": {
   "id": "82c2df80fca745d3b7a1405b02bd55a8",
   "mac": "aa000a0000aa",
    "serverId": "b25ac1016caf416a90d5ca1ee438153a",
    "serverName": "SeakeerServerTest",
    "remark": "edit",
    "uniqueServerUrl": "http://edit.com",
    "authName": "edit"
  },
  "error": null
}
```
## **3.8. Migrating a Batch of Devices**

#### **Request URL:**

<span id="page-23-0"></span>POST: /api/open/v1/device/migrate

**Request Parameter:**

**Body parameter:**

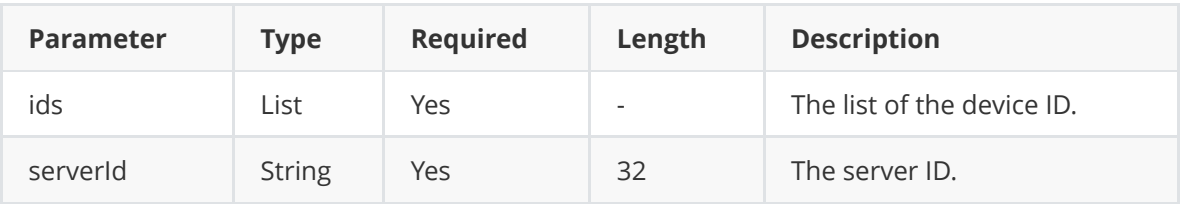

**Example Request:**

```
{
    "ids":[
       "82c2df80fca745d3b7a1405b02bd55a8",
        "fe3aa53c15ee4e02af2aadf719ebf60d",
    ],
    "serverId":"b25ac1016caf416a90d5ca1ee438153a"
}
```
**Example of Successful Response:**

```
{
  "ret": 2,
  "data":[
       {
        "id": "82c2df80fca745d3b7a1405b02bd55a8",
        "mac": "aa000a0000aa",
       "serverId": "b25ac1016caf416a90d5ca1ee438153a",
        "serverName": "SeakeerServerTest",
       "remark": "edit",
        "uniqueServerUrl": "http://edit.com",
       "authName": "edit"
     },
     {...}
   ],
  "error": null
}
```
## **3.9. Deleting a Batch of Devices**

#### **Request URL:**

<span id="page-24-0"></span>POST: /api/open/v1/device/delete

**Request Parameter:**

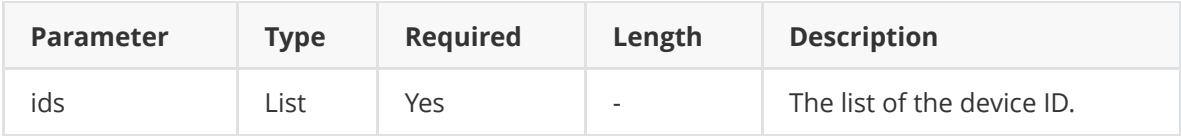

**Example Request:**

```
{
   "ids":[
       "82c2df80fca745d3b7a1405b02bd55a8",
        "fe3aa53c15ee4e02af2aadf719ebf60d"
   ]
}
```

```
{
   "ret":0,
   "data":null,
   "error":null
}
```
### **3.10. Checking the Device Status and Returning the URL of the Bound Server**

#### **Request URL:**

<span id="page-25-0"></span>GET: /api/open/v1/device/checkDeviceBoundUrl

#### **Request Parameter:**

**Query parameter:**

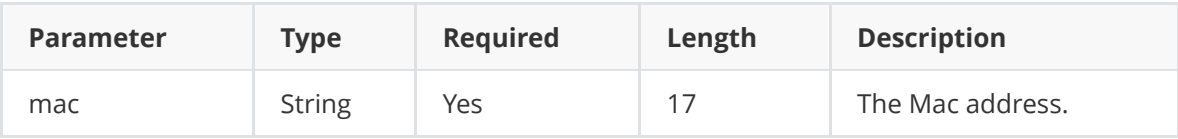

#### **Example of Successful Response:**

• The device cannot be found on the platform

```
{
 "ret": 1,
 "data": {
     "status":"Unknown",
     "boundUrl":null
 },
  "error": null
}
```
• The device is unregistered

```
{
 "ret": 1,
 "data": {
     "status":"Unregistered",
     "boundUrl":null
 },
 "error": null
}
```
• The device is registered by other users

```
{
  "ret": 1,
  "data": {
     "status":"Registered Elsewhere",
     "boundUrl":null
 },
  "error": null
}
```
• The device is registered

```
{
 "ret": 1,
 "data": {
     "status":"Registered",
      "boundUrl":"https://www.yealink.com"
 },
  "error": null
}
```
<span id="page-26-0"></span>Note: only the registered device can return the URL of the bound server.

## **3.11. Resetting a Batch of Connections**

#### **Request URL:**

• POST: /api/open/v1/device/batchEnableInit

#### **Request Parameter:**

**Body parameter:**

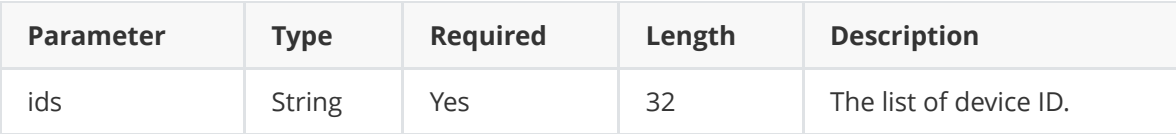

**Example Request:**

```
{
   "ids": ["5825c0739c344762a8cc486acdd48dd2"]
}
```
#### **Example of Successful Response:**

```
{
 "ret": 1,
 "data": 1,
 "error": null
}
```
# **4. Enterprise IP Whitelist**

## <span id="page-26-2"></span>**4.1. Adding a Batch of IPs to the Whitelist**

#### **Request URL:**

POST: /api/open/v1/ipWhiteList/batchAdd

#### **Request Parameter:**

**Body parameter:**

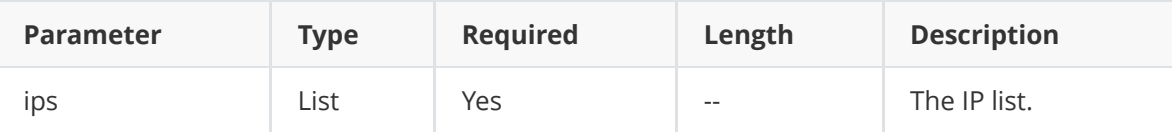

**Example Request:**

```
{
 "ips":["10.200.200.200","10.201.201.201"]
}
```
#### **Example of Successful Response:**

```
{
 "ret": 0,
 "data": null,
 "error": null
}
```
## **4.2. Deleting a Batch of IPs**

#### **Request URL:**

<span id="page-27-0"></span>POST: /api/open/v1/ipWhiteList/batchDelete

#### **Request Parameter:**

**Body parameter:**

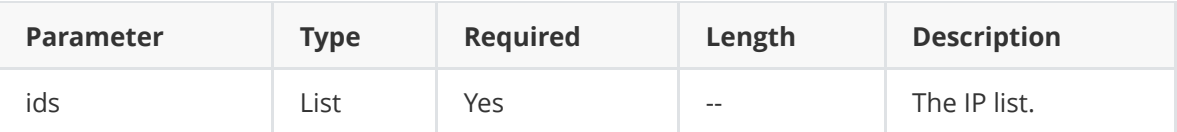

**Example Request:**

```
{
   "ids":
["6dde28d7ba7146c8a1afab99f25da29e","e78b82f594304a6eb624f734558001d2"]
 }
```

```
{
 "ret": 1,
 "data": 2,
 "error": null
}
```
#### **Request URL:**

<span id="page-28-0"></span>POST: /api/open/v1/ipWhiteList/getPagedList

#### **Request Parameter:**

**Body parameter:**

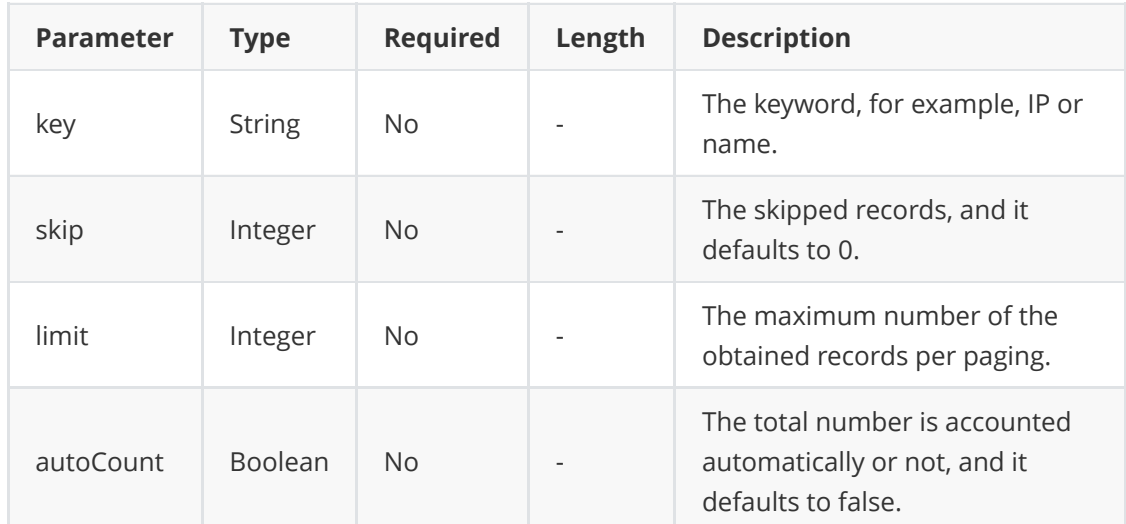

**Example Request:**

```
{
    "autoCount": false,
    "data": null,
    "key": "204.42.31.58",
    "limit": null,
    "orderbys": null,
    "skip": null,
    "total": 0
}
```

```
{
 "ret": 1,
 "data": {
   "skip": null,
   "limit": 100,
   "total": 0,
   "autoCount": false,
   "orderbys": [
     {
       "field": "modifyTime",
       "order": -1
     }
   ],
   "data": [
     {
       "createTime": 1579594331453,
       "modifyTime": 1579594331454,
       "deleted": false,
```

```
"_id": "7aae0bea0d7149a0812bf350c48d33e8",
        "enterpriseId": "aac8059b08cc4f7c8414ddda3a563464",
        "ip": "104.42.31.53",
        "name": "xxxx@yealink.com",
        "id": "7aae0bea0d7149a0812bf350c48d33e8"
     }
    ]
  },
  "error": null
}
```
# <span id="page-29-0"></span>**5. Intercepted Records**

## **5.1. Viewing the Intercepted Records**

#### **Request URL:**

<span id="page-29-1"></span>POST: /api/open/v1/redirect/getForbiddenList

#### **Request Parameter:**

**Body parameter:**

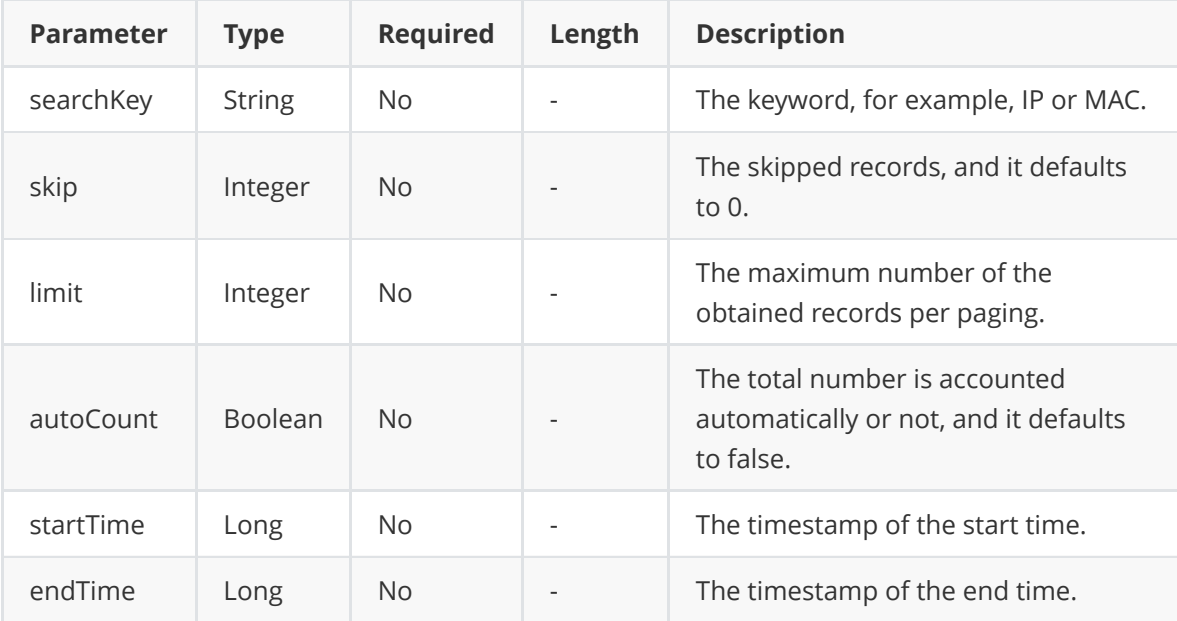

**Example Request:**

```
{
   "searchKey":"10.82.4.5",
    "skip":0,
    "autoCount":true,
    "limit":10,
    "startTime":1581995820033,
    "endTime":1581996124366,
}
```
**Example of Successful Response:**

```
{
  "ret": 1,
  "data": {
   "skip": 0,
    "limit": 10,
    "total": 1,
    "autoCount": true,
    "orderbys": [
      {
        "field": "modifyTime",
       "order": -1
     }
    ],
    "data": [
     {
        "id": "ba72314430714dec80104cd22a79d967",
        "type": "ResponseTimeout",
        "mac": "001565bbb1n9",
        "ip": "10.82.4.5",
        "detail": "Response timeout",
        "createTime": 1581995860033,
        "enterpriseName": "xxx",
        "enterpriseEmail": "xxx@yealink.com",
        "deviceId": "4c3016da62e3410eabd3b78a4703ff07",
        "reportModel": "SIP-T46S",
        "reportFirmware": "66.82.0.90",
        "correctModel": null,
        "correctFirmware": null,
        "forbidden": true,
        "ipStatus": "BLACK",
        "ipCountry": "US",
        "initEnable": null
     }
    ]
  },
  "error": null
}
```
# **6. Notes**

## **6.1. The Authentication Name and the Password**

<span id="page-30-1"></span><span id="page-30-0"></span>The authentication name and the password should appear in pairs.

When editing the server and the device, you cannot set the password as below. Otherwise, the password is invalid.

```
{
    "password":"**#***"
}
```
## **6.2. The Default Handling Method and Prompt of the Device Interface**

- <span id="page-31-0"></span>If uniqueServerUrl="" or uniqueServerUrl=" ", url.invalid is returned, which means the uniqueServerUrl is invalid.
- <span id="page-31-1"></span>If you enter the parameter, for example, serverId="" or serverId=" " , the serverId is null or the serverName is null by default.

## **6.3. The Device Is Added by Other Enterprises**

If the returned result is as below, it means that the MAC address you add has been used by other enterprises.

```
{
    "ret": -1,
    "data": "000000000000",
    "error": {
       "msg": "device.mac.added.by.other",
       "errorCode": 409,
       "fieldErrors": []
   }
}
```
You can do one of the following:

- Check whether or not the MAC address you entered is correct.
- If you want to add the MAC address, you can file an appeal on [https://ticket.yealink.com](https://ticket.yealink.com/) and Yealink will review the appeal. To file an appeal, you need to provide the materials below:

(1)The device MAC address and the SN

(2) The enterprise name

(3)The device firmware version

(4)The login account

## <span id="page-31-2"></span>**6.4. Server Name**

The server name should be unique at the whole system level. That is if the server name A is used by an enterprise (user), the server name A cannot be used again. Otherwise, you can see the error message: server.name.existed, indicating that the server name already exists (It may be used by your enterprise or other enterprises).

# <span id="page-31-3"></span>**7. The Error and Its Solution**

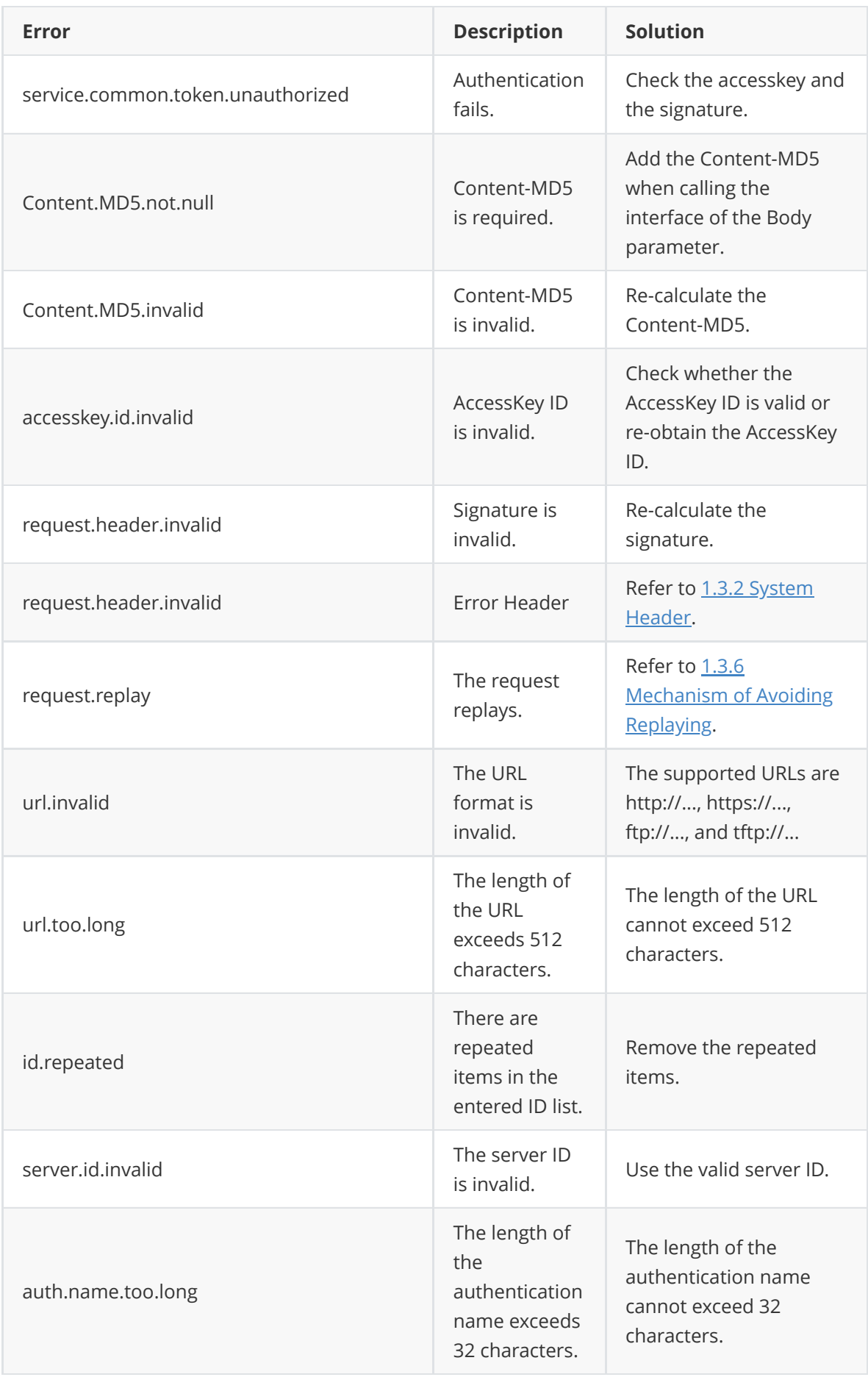

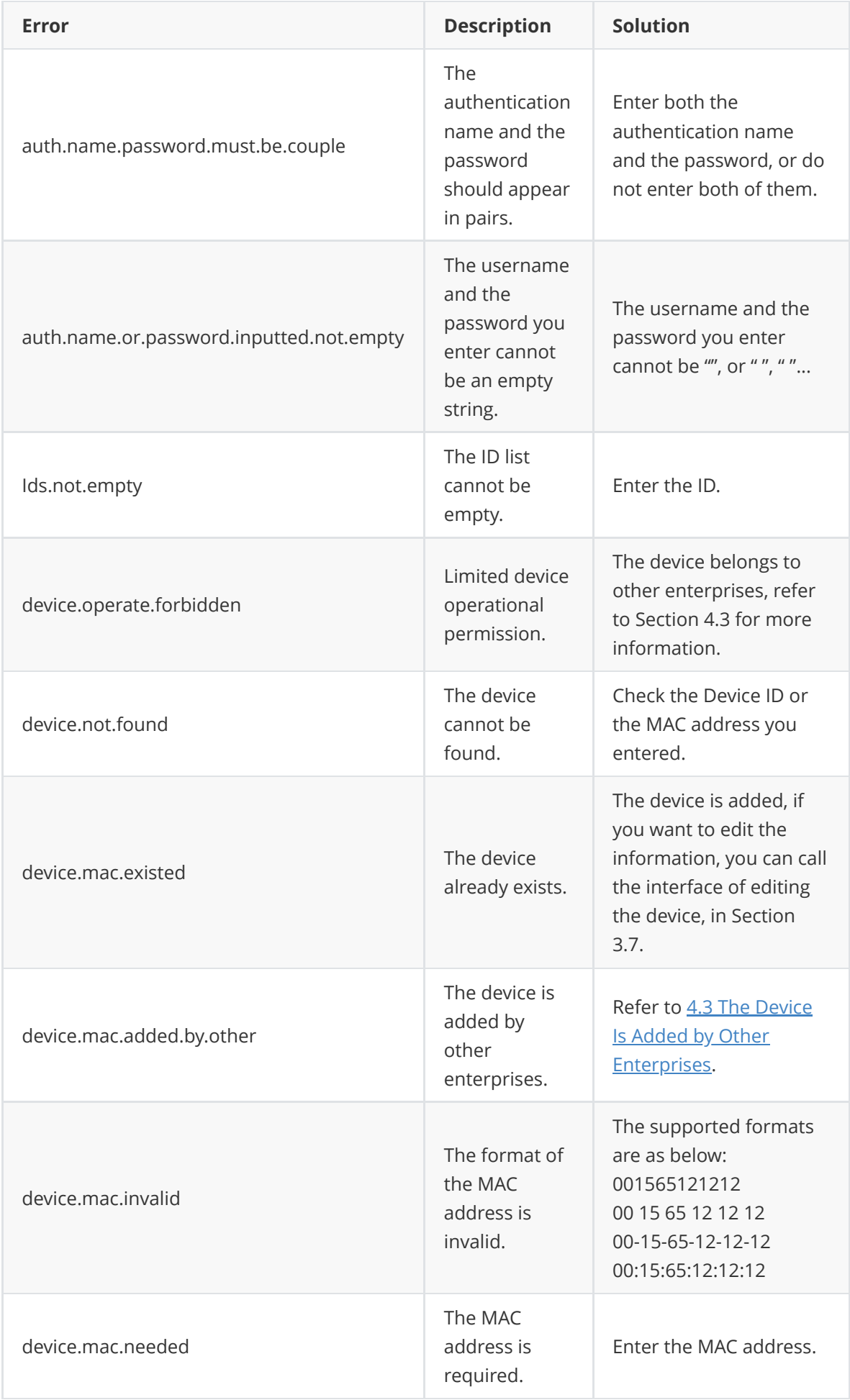

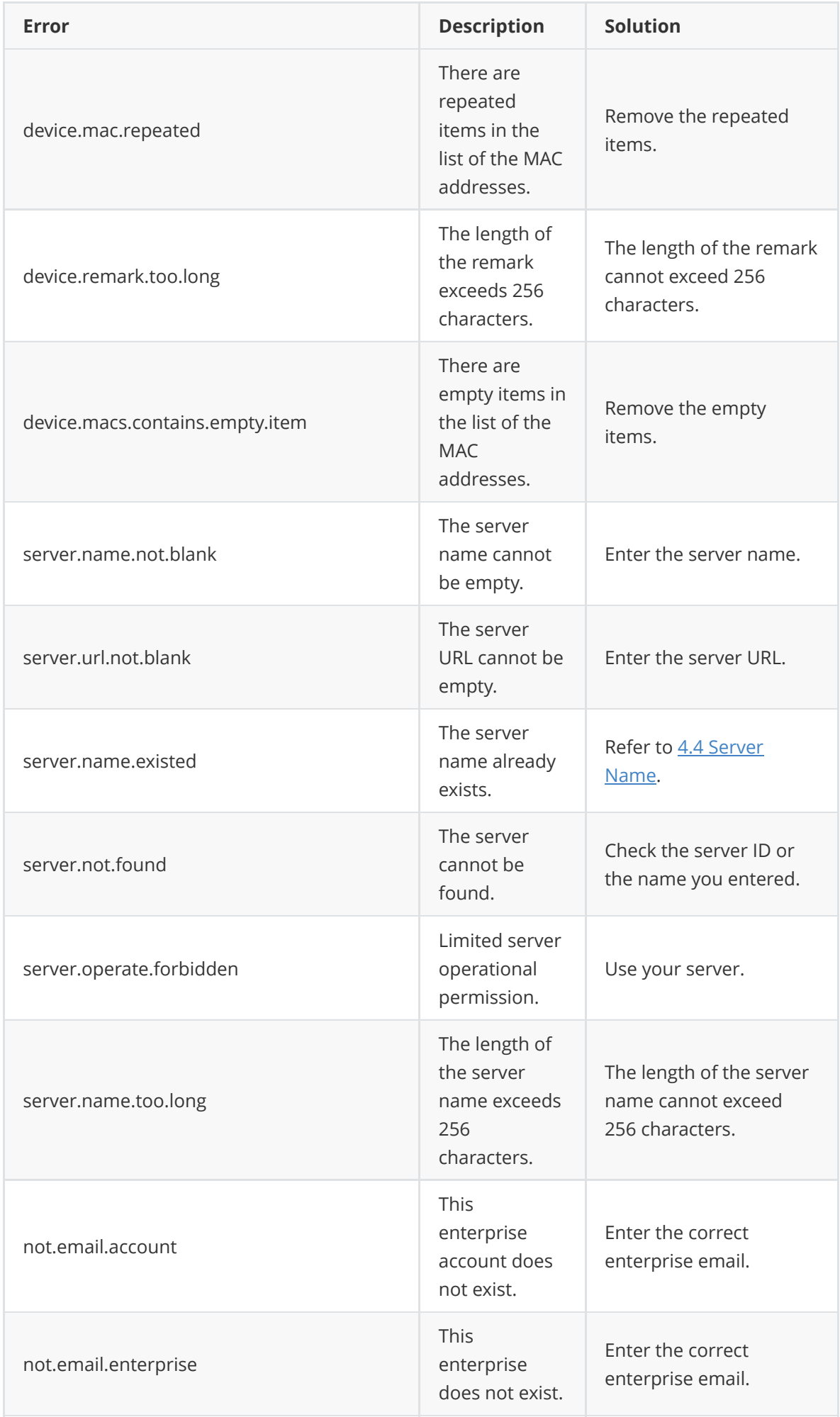

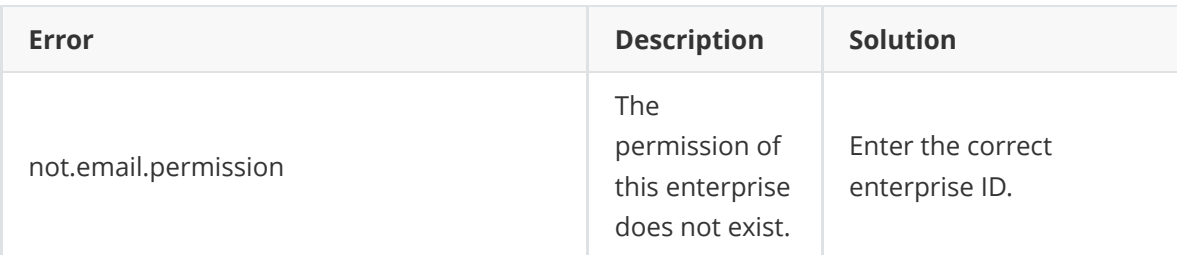

# <span id="page-35-0"></span>**8. Appendix**

This part provides the example code (Java) about calculating the signature and calling the interface, only for reference.

<https://github.com/yealink/RpsJsonOpenApiDemo.git>